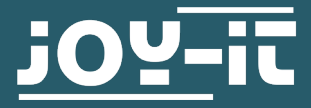

# **MAGNETIC SENSOR**

SEN-KY035BM

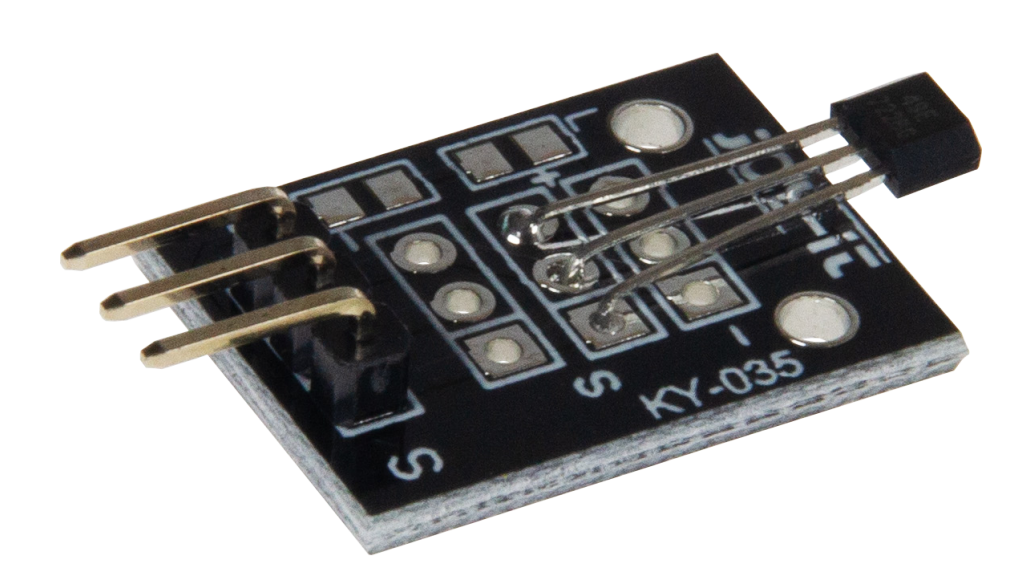

## **1. GENERAL INFORMATION**

Dear customer, thank you for choosing our product. In the In the following, we will show you what to do during commissioning and Use must be observed.

Should you encounter any unexpected problems during use, please do not hesitate to contact us.

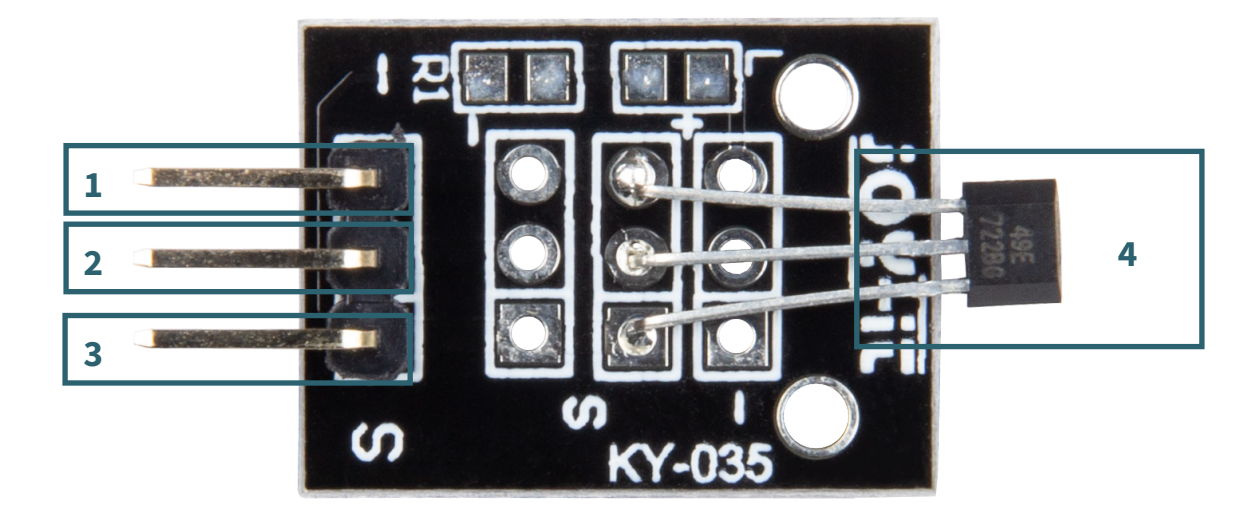

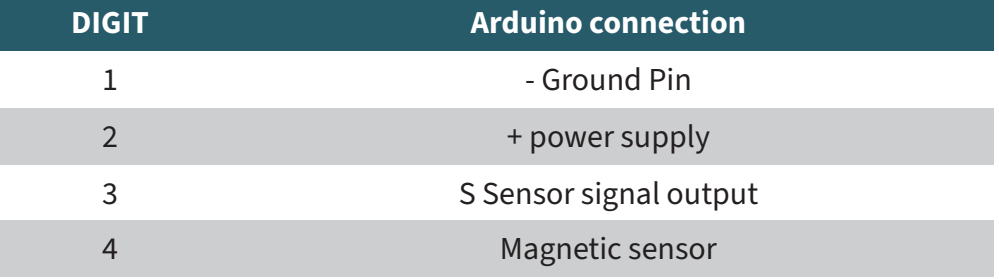

If there is no external magnetic field (B=0GS), the output voltage in the idle state is generally half the supply voltage. If a south magnetic pole approaches the front side (the side marked ID) of the Hall effect sensor, the circuit drives the output voltage higher. Conversely, a north magnetic pole leads to a lower output voltage. The fluctuations of the voltage level upwards or downwards are symmetrical.

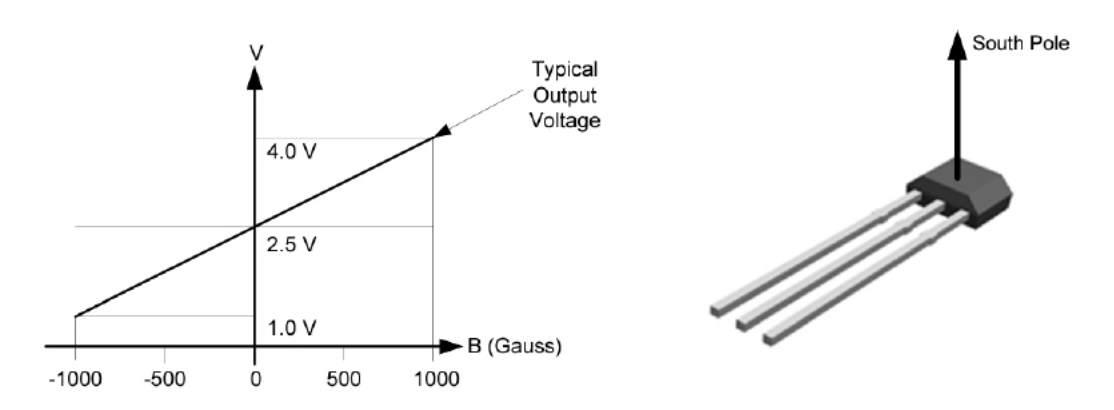

## **3. USE WITH AN ARDUINO**

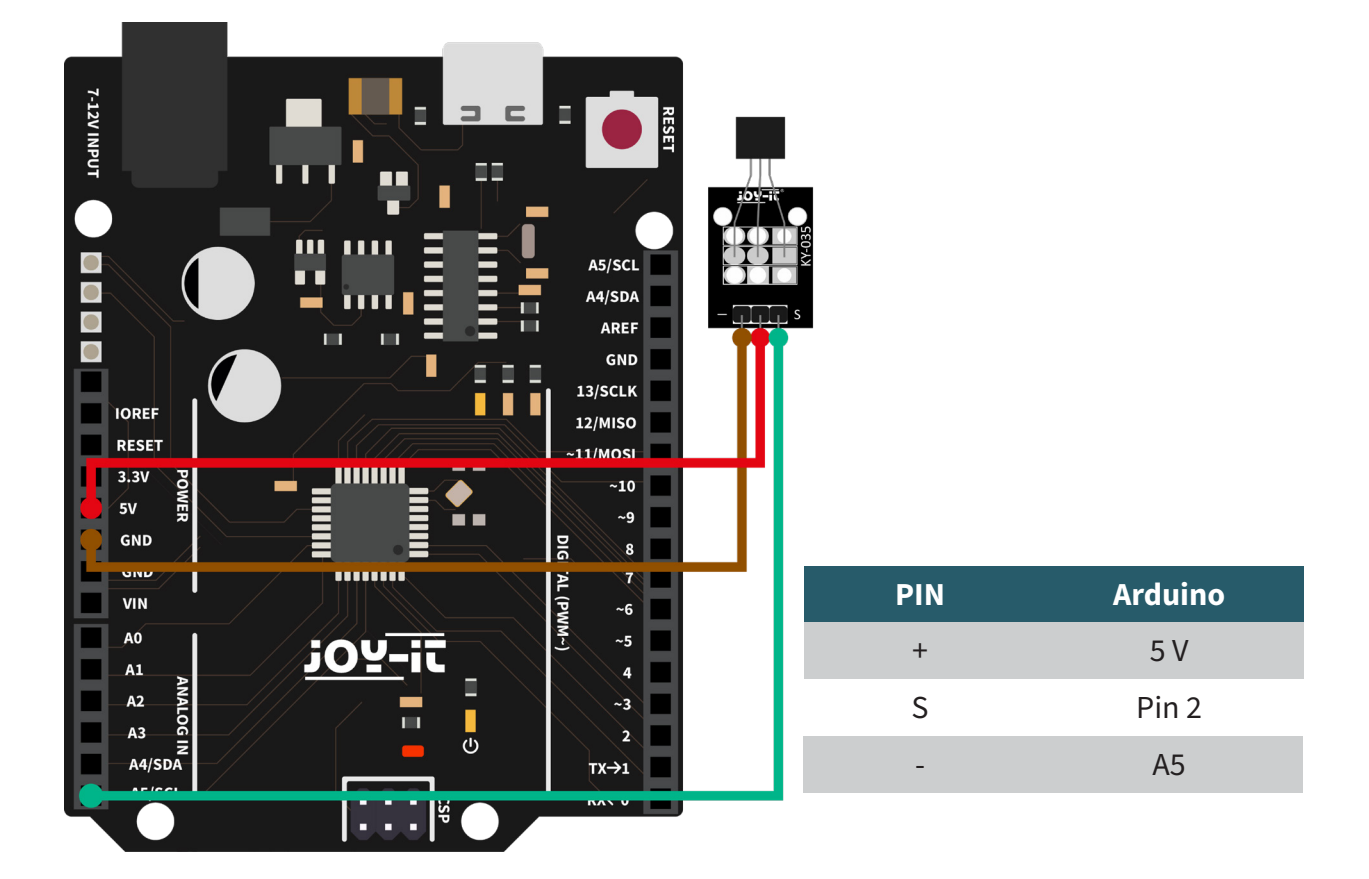

Connect your sensor to your Arduino as shown in the schematic and the table.

You can then transfer the following code example to your Arduino.

```
int sensorPin = A5; // The input pin is declared here
// Serial output in 9600 baud
void setup()
{
     Serial.begin(9600);
}
// The program measures the current voltage value at the sensor,
// and outputs it via the serial monitor
void loop()
{ 
     // Current voltage value is measured...
     int rawValue = analogRead(sensorPin);
   float voltage = rawValue *(5.0/1023) * 1000;
     // ... and output here to the serial interface
     Serial.print("Voltage value:"); Serial.print(voltage);
  Serial.print("mV");
     Serial.println("---------------------------------------");
     delay(500);
}
```
# **4. USE WITH A RASPBERRY PI**

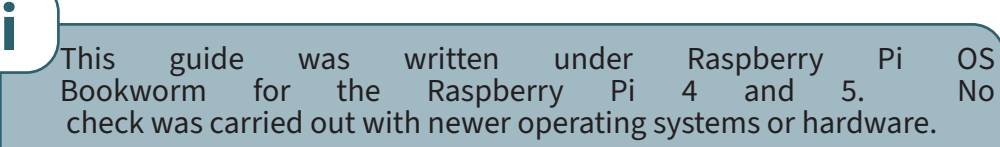

Since this is an analog sensor and the Raspberry Pi has no analog inputs, you will need to use an analog-to-digital converter. In this example we use the [COM-KY053ADC](https://joy-it.net/de/products/COM-KY053ADC) from Joy-IT.

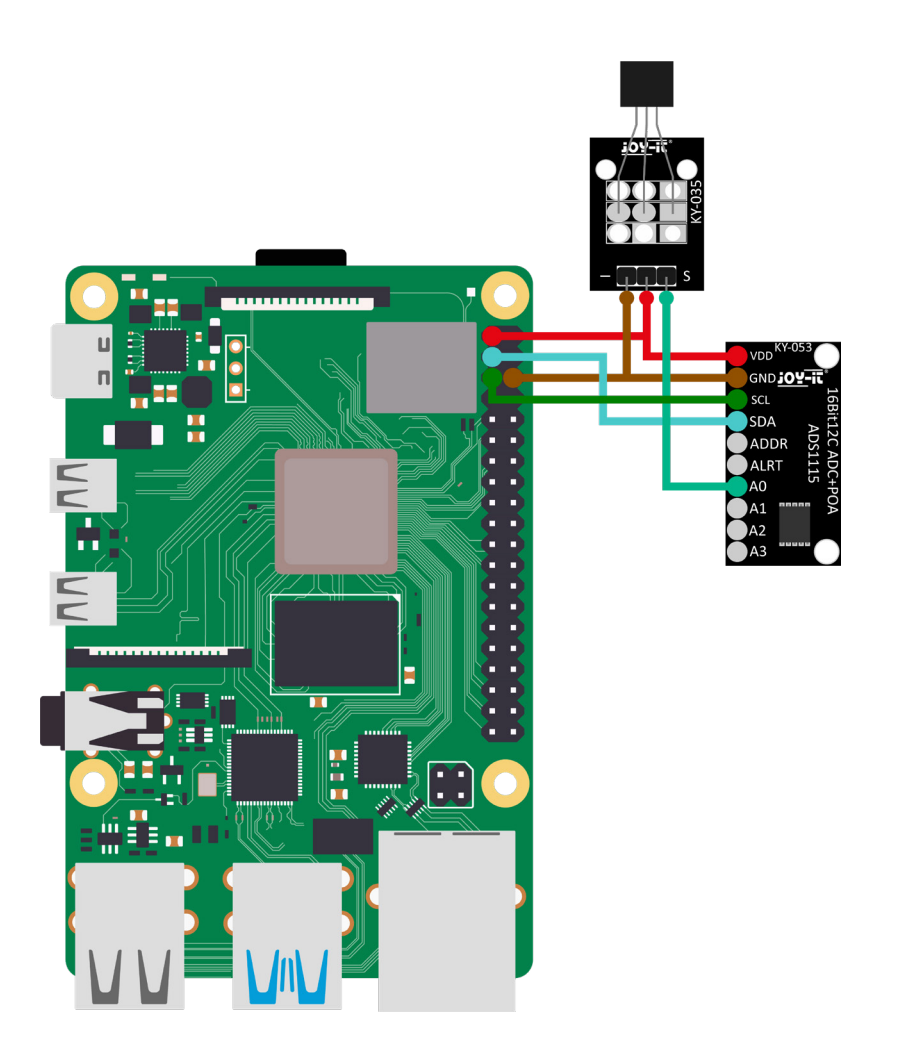

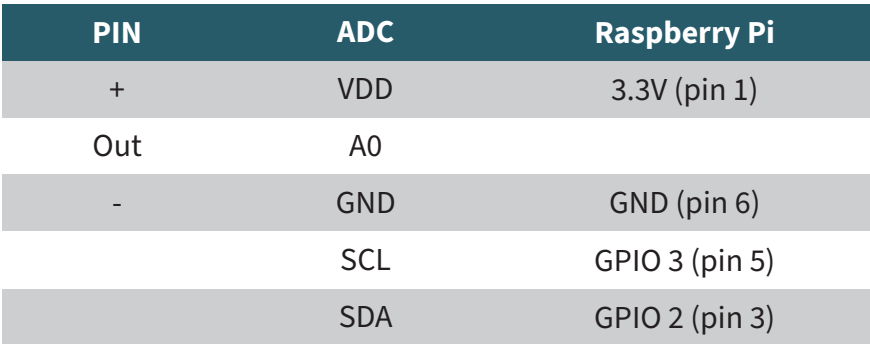

# Installation:

First you need to enable I2C on your Raspberry Pi. To open the configuration, enter the following command:

sudo raspi-config

Select **3 Interface Options** → **I4 I2C** and activate the I2C interface.

Now install pip3 with the following command:

sudo apt-get install python3-pip

The next step is to set up the virtual environment. Enter To do this, enter the following commands:

mkdir project-name && cd project-name python -m venv --system-site-packages env source env/bin/activate

For our code example we use the **Adafruit\_CircuitPython\_**<br>**ADS1x15** Library, which is licensed under the **ADS1x15** Library, which is licensed under the **MIT license** license. Use the following commands to download and install this library.

pip3 install adafruit-circuitpython-ads1x15

Now enter the following command to download the prepared code example:

wget https://joy-it.net/files/files/Produkte/SEN-KY035BM/SEN-KY035BM\_RPI.zip

Use the following command to unzip and remove the .zip directory:

unzip SEN-KY035BM\_RPI.zip && rm SEN-KY035BM\_RPI.zip

You can now start the code example with this command:

python3 SEN-KY035BM\_RPI.py

Our information and take-back obligations under the German Electrical and Electronic Equipment Act (ElektroG) **2000** 

#### **Symbol on electrical and electronic equipment:**

This crossed-out garbage can means that electrical and electronic appliances **do not** belong in household waste. You must hand in the old appliances at a collection point. Before handing them in, you must separate used batteries and accumulators that are not enclosed by the old appliance.

#### **Return options:**

As an end user, you can hand in your old appliance (which essentially fulfills the same function as the new appliance purchased from us) for disposal free of charge when purchasing a new appliance. Small appliances with no external dimensions greater than 25 cm can be disposed of in normal household quantities regardless of whether you have purchased a new appliance.

**Possibility of return at our company location during opening hours:**  Simac GmbH, Pascalstr. 8, D-47506 Neukirchen-Vluyn

## **Return option in your area:**

We will send you a parcel stamp with which you can return the device to us free of charge. To do so, please contact us by e-mail at Service@joy-it.net or by telephone.

#### **Packaging information:**

Please pack your old appliance securely for transportation. If you do not have suitable packaging material or do not wish to use your own, please contact us and we will send you suitable packaging.

## **6. SUPPORT**

We are also there for you after your purchase. If you still have any questions or problems arise, we are also available by e-mail, telephone and ticket support system.

E-Mail: service@joy-it.net Ticket-System:<https://support.joy-it.net> Phone: +49 (0)2845 9360 - 50 (Mon - Thur: 09:00 - 17:00 o'clock CET, Fri: 09:00 - 14:30 o'clock CET)

For further information, please visit our website: **[www.joy-it.net](https://www.joy-it.net)**

www.joy-it.net SIMAC Electronics GmbH Pascalstr. 8, 47506 Neukirchen-Vluyn